## 1-個別解除 ID 設定方法

個別解除 **ID** とは、店員用リモコン(桃色)でワイヤーロックや不正入力を解除するための **ID** 設定です。

※この設定をすると設定用リモコンでは解除出来なくなります。

1. 設定用リモコン(灰色)への ID 登録

A. 設定用リモコンの<mark>機能</mark>ボタンを押しながら 0(ID 設定)ボタンを 5 秒以上押します。 B. 設定用リモコン背面の小さな穴が**赤く光っている(点灯)こ**とを確認します。 注 **1**)このまま、どのボタンも押さずに **20** 秒程度放置しますと **ID** 登録を終了します。

C. 1から 9 までのボタンを必ず 4 回押します。

注 **2**)同じ数値が連続する **ID** は登録できません。悪い例)**1223/1233** など

D. 設定用リモコン背面の小さな穴が赤く光っていない(消灯)ことを確認します。

2.店員用リモコン(桃色)への ID 転送

A.個別解除 **ID** 登録済みの設定用リモコンと店員用リモコンを用意します。

- B. 店員用リモコンの特殊ボタンを押しながら ID 設定ボタンを 5 秒以上押します。
- C. 店員用リモコン背面の小さな穴が赤く光っている(点灯)ことを確認します。

注 **3**)このまま、どのボタンも押さずに **20** 秒程度放置しますと **ID** 転送を終了します。

D.下図のようにリモコン同士を向かい合わせで平らな机の上に置きます。

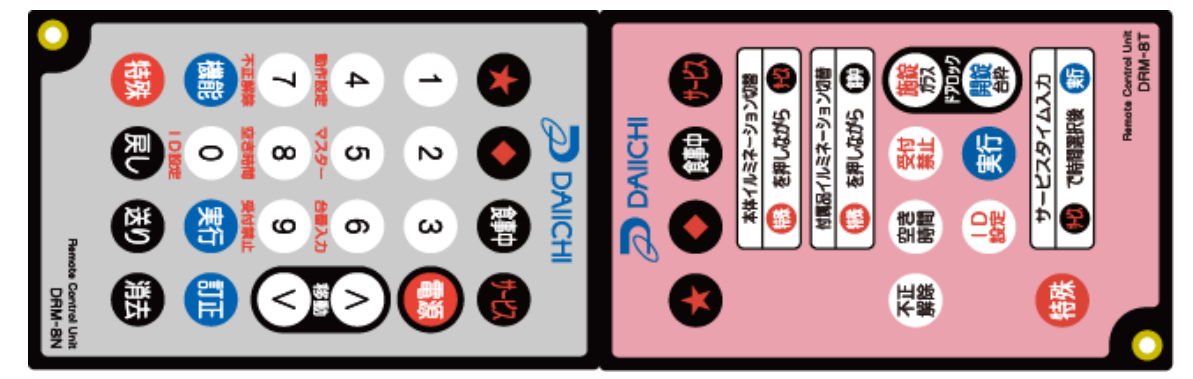

E. 設定用リモコンの機能ボタンを押しながら、実行ボタンを押します。

F.店員用リモコン背面の小さな穴が赤く光っていない(消灯)ことを確認します。

# 2-一括解除 ID 設定方法

一括解除 **ID** とは、店員用リモコン(桃色)でワイヤーロックや不正入力を一列すべて 解除するための **ID** 設定です。※親(マスタ)のデー太郎ランプにのみ有効です。 ※この設定をすると設定用リモコンでは解除出来なくなります。

1. 設定用リモコン(灰色)への ID 登録

A. 設定用リモコンの<mark>特殊</mark>ボタンを押しながら 0(ID 設定)ボタンを 5 秒以上押します。 B. 設定用リモコン背面の小さな穴が**赤く光っている(点灯)こ**とを確認します。 注 **1**)このまま、どのボタンも押さずに **20** 秒程度放置しますと **ID** 登録を終了します。 C. 1から 9 までのボタンを必ず 4 回押します。

注 **2**)同じ数値が連続する **ID** は登録できません。悪い例)**1223/1233** など

D. 設定用リモコン背面の小さな穴が赤く光っていない(消灯)ことを確認します。

2.店員用リモコン(桃色)への ID 転送

A.一括解除 **ID** 登録済みの設定用リモコンと店員用リモコンを用意します。

B. 店員用リモコンの特殊ボタンを押しながら ID 設定ボタンを 5 秒以上押します。

C. 店員用リモコン背面の小さな穴が赤く光っている(点灯)ことを確認します。

注 **3**)このまま、どのボタンも押さずに **20** 秒程度放置しますと **ID** 転送を終了します。

D.下図のようにリモコン同士を向かい合わせで平らな机の上に置きます。

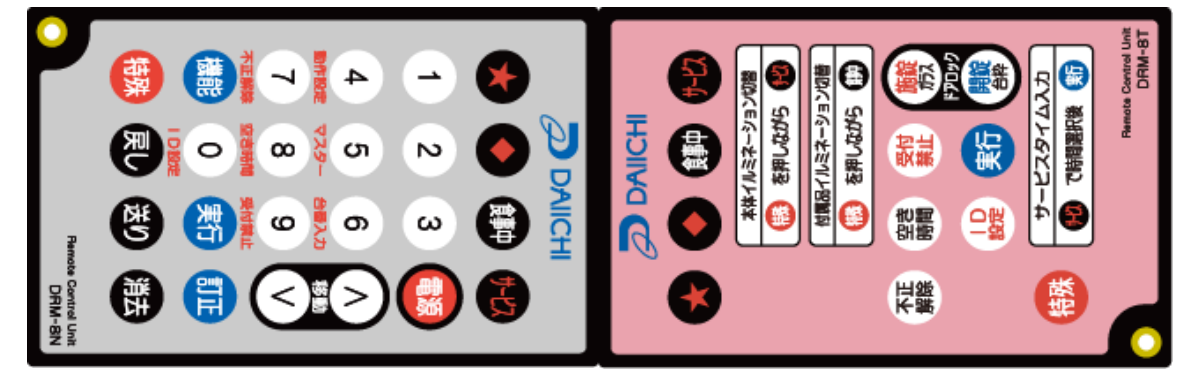

E. 設定用リモコンの<mark>特殊</mark>ボタンを押しながら、実行ボタンを押します。

F.店員用リモコン背面の小さな穴が赤く光っていない(消灯)ことを確認します。

### 4-不正解除ID解除方法

- 1.個別不正解除
	- A.個別解除 **ID** 転送済みの店員用リモコンを用意します。
	- B. 不正点滅しているデー太郎ランプの場所に移動します。
	- C.遊技台の上に設置されているデー太郎ランプにリモコンを向けます。 ※**30cm** 以内です。
	- D. 店員用リモコンのID設定ボタンを押します。
	- 注1)デー太郎ランプの不正点滅が消えるまでリモコンを上下左右に動かさないで ください。
- 2.列一括不正解除
	- A.一括解除 **ID** 転送済みの店員用リモコンを用意します。
	- B. 不正点滅しているデー太郎ランプの列に移動します。
	- C.その列内で遊技台の上に設置されているデー太郎ランプの中から親(マスタ)を 探します。
	- D.親のデー太郎ランプにリモコンを向けます。※**30cm** 以内です。
	- E. 店員用リモコンのID設定ボタンを押し20秒以内に不正解除ボタンを押します。
	- 注1)デー太郎ランプの不正点滅が消えるまでリモコンを上下左右に動かさないで ください。

#### 5-リモコンVer確認方法

- A.デー太郎ランプをID設定入力画面にします。
- B.デー太郎ランプにリモコンを向けます。
- C. リモコンの 对 ボタンを押しながら サービス ボタンを押します。
- D.一瞬設定画面にVER表示をします。

#### 6-電池交換時の注意事項

電池交換後にどのボタンを押しても動作しない等の症状がでることがあります。 その際はリモコン裏面の電池ホルダ左上にあるリセットスイッチを押して初期化して下さい。

注)上記操作ではIDは消去されません。

IDを消去するには、リモコンの「サービス」を押しながら上記操作を行って下さい。